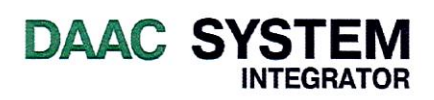

#### Către: Agenția Proprietății Publice

## Licitație deschisă

Servicii de modernizare a sistemului informațional automatizat "Registrul Patrimoniului Public"

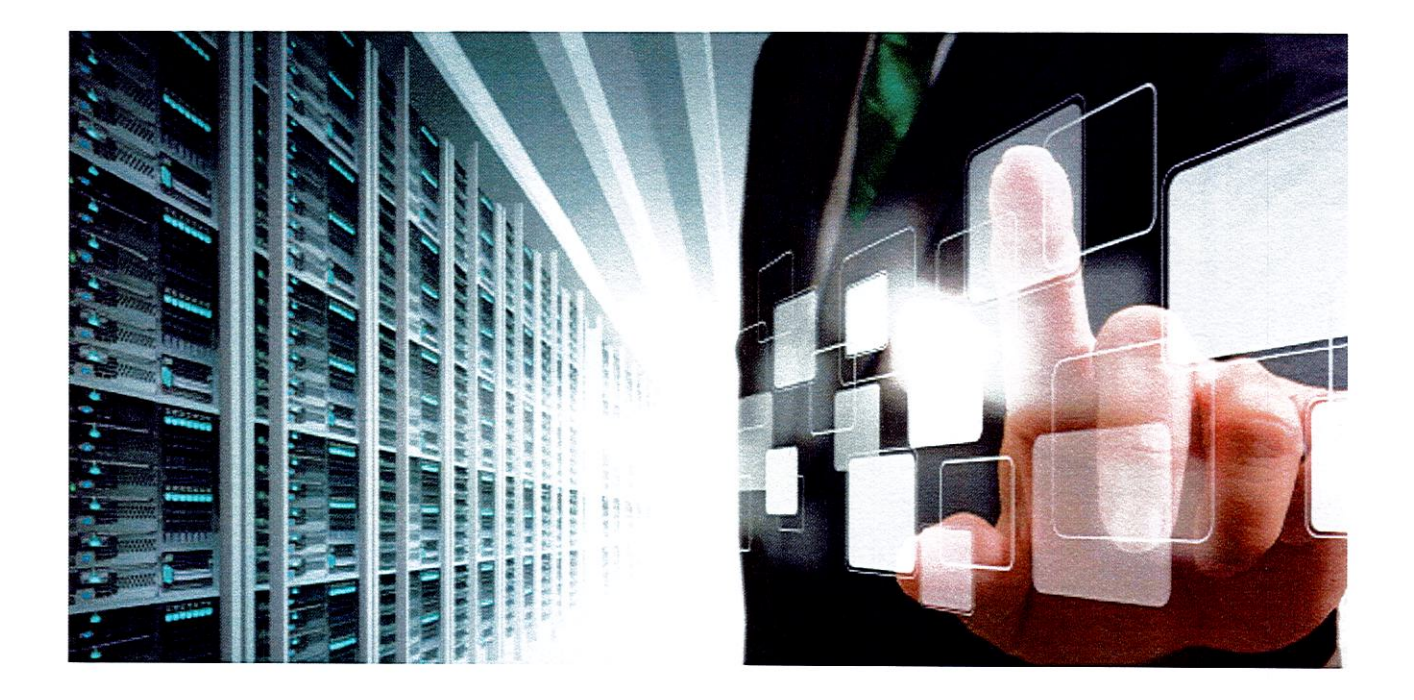

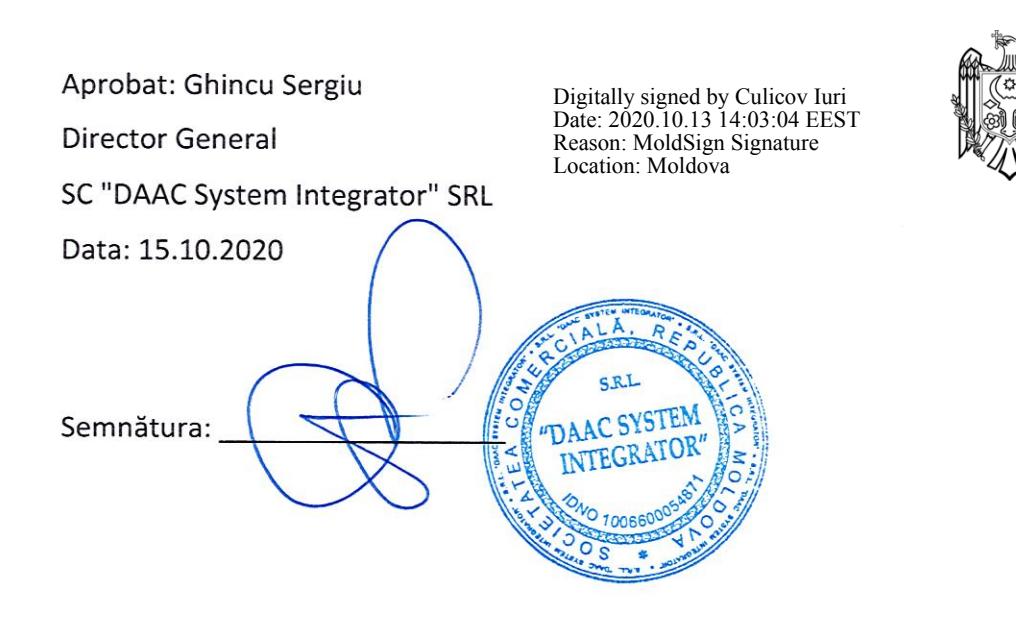

#### **Cuprins**

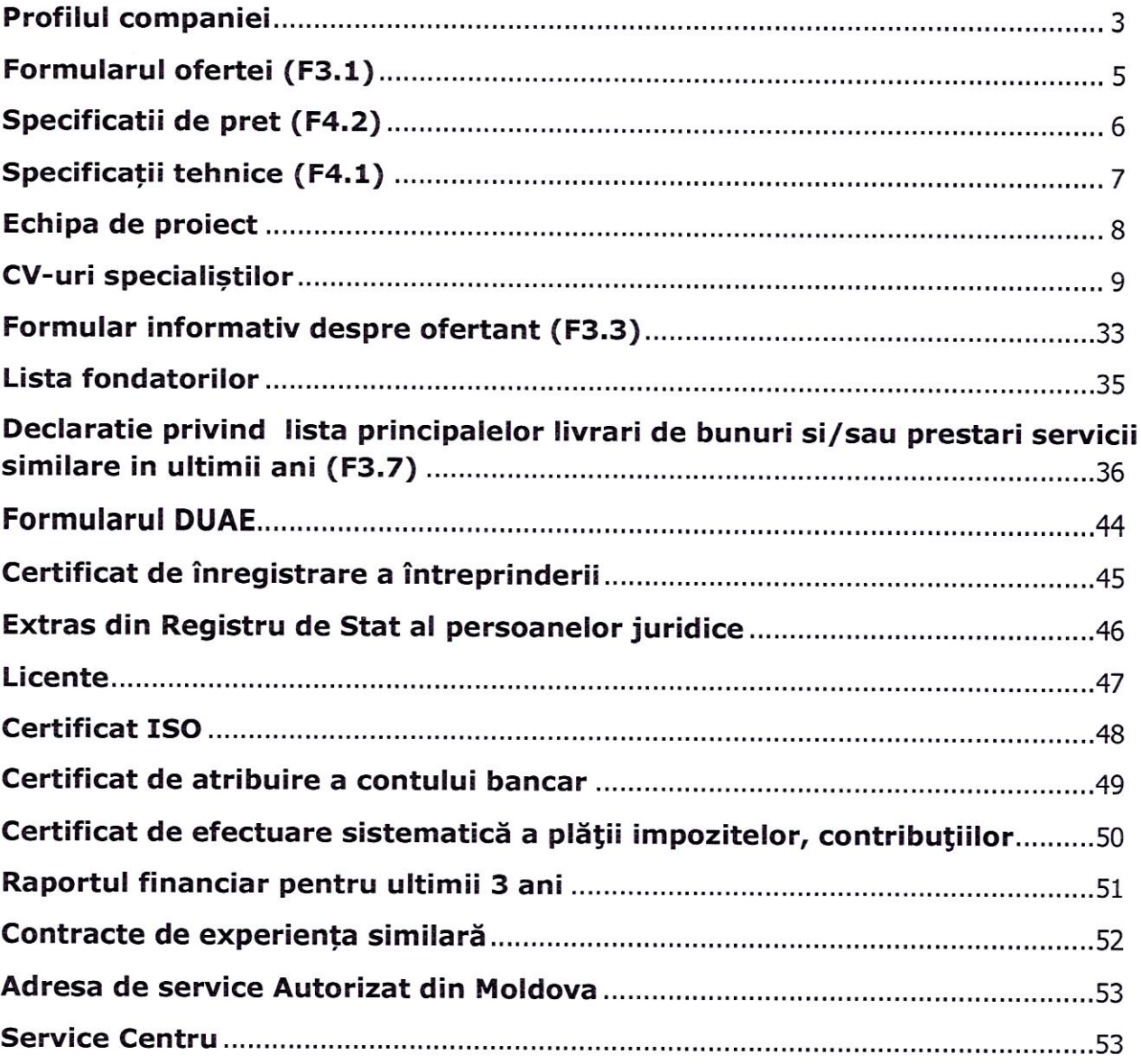

#### **PROFILUL COMPANIEI**

DAAC System Integrator este lider în sfera IT în Moldova, functionind ca integrator de sistem. elaborator de programe softwaresi IT service provider.

Compania furnizează consultanță individuală, implementareși menținere în domeniul informatic din 1995, reușind să acumuleze o experiență unică pentru Moldova.

Obiectivul principal al DAAC System Integrator este să fie un partener de încredere pentru clienții săi.

În prezent, în cadrul companiei activează mai mult de 160 de colaboratori de calificare înaltă, care au fost instruiți în Europa, Africa de Sud, țările CSIși care posedă experiență profesională în domeniile IT corespunzătoare. Procesele de afaceri sînt certificate conform ISO 9001:2015 (managementul calității)și ISO 27001:2013 (securitatea informațională), în timp ce procesul de deservire tehnică este realizat în baza standardelor ITIL și ITSM. Alte certificate deținute de companie: Microsoft Certified System Engineer, Security Certified Network Professional, Cisco Certified Network Professional, Cisco Web Security Field Engineer Specialist, Check Point Certified Security Expert, ISO 27001 Lead Auditor, Certified Information Systems Auditor.

Domeniile principale de activitate ale companiei sînt: Auditși Consultanță, Elaborare de Programe, Aplicații de Afaceri, Aplicații Mobile, Deservire Tehnică, Tehnologii Bancare, Securitate Informațională, Videoși Audio, Infrastructurăși Alimentare, Procesare de Date, Rețele de Date, Echipament pentru Oficiu.

Soluțiile DAAC System Integrator se bazează pe capacitatea celor mai mari producători globali în domeniul Tehnologiilor Informaționaleși Comunicaționale.

Portofoliul companiei DAAC System Integrator include mai mult de 50 de vendori recunoscuți la nivel global, cum ar fi: Cisco Systems, DellEMC, Oracle, Hitachi Vantara, APC by Schneider Electric, 1C, Check Point, Polycomși Diebold Nixdorf. Statutul de reprezentant oficial al companiilor pe piața Moldovei este după cum urmează:

- DellEMC Gold Partner
- Oracle Gold Partner
- Hitachi Vantara Gold Partner
- APC by Schneider Electric Elite Partner
- OKI Products and Services Distributor
- Printronix Reseller, Level Silver
- Polycom Authorized Partner
- Taiden Exclusive Distributor
- Diebold Nixdorf Products and Services Authorized Supplier  $\geq$
- Cisco Premier Certified Partner, Tier 2 Partner
- 1C «Softehno» SRL Contract 1C Franchisee
- Microsoft Gold Partner
- Check Point Silver Partner
- Symantec, VMware Professional Partner
- SafeNet Reseller
- Citrix Silver Solution Advisor

#### F5 - Authorized Partner

Clienții companiei provin din diverse structuri, cum ar fi:

- Sectorul Public: Centrul de Guvernare Electronică; Centrul de Telecomunicații Speciale, Parlamentul  $\frac{1}{2}$ Republicii Moldova, Ministerele Republicii Moldova, Casa Natională de Asigurări Sociale, Fiscservinform, Curtea de Conturi, Biroul National de Statistică, Agentia Natională pentru Ocuparea Fortei de Muncă.
- Sectorul Bancar: Banca Națională a Moldovei, Moldova Agroindbank, Victoriabank, Mobiasbancă, Moldindconbank, ProCredit Bank, Energbank.
- Telecomunicații: Moldtelecom, Orange, Moldcell.
- Organizații Internaționale: Banca Mondială, EBRD, UNDP, USAID, IREX, Fundația Soros, Consiliul Europei, Ambasade.
- Alte sectoare economice: Gas Natural Fenosa, RomPetrol Moldova, Franzeluța, Vitanta, Viorica Cosmetic, Moldelectrica, Agenția pentru Eficiența Energetică, Draexlmaier, JLC, Centrul PAS.

Abordarea complexă a realizării proiectelor, utilizarea celor mai fiabile soluții hardwareși software ale producătorilor mondiali, cîtși înaltul profesionalism al experților, include compania DAAC System Integrator în numărul companiilor, ce au o influență simțitoare asupra tehnologiilor informationale moderne în Moldova. Acest fapt este confirmat de încrederea pe care o au organele de stat, întreprinderile industriale, băncileși structurile comerciale din Moldova în compania DAAC System Integrator, alegînd să ne fie partener de afaceri. Relațiile tradiționale de încredereși de parteneriat ale companiei DAAC System Integrator cu experții clienților contribuie la continuarea colaborării fructuoase cu aceste structuri.

#### **FORMULARUL OFERTEI (F3.1)**

Data depunerii ofertei: 15.10.2020

Licitația Nr.: 21028635/ ocds-b3wdp1-MD-1600933699872

Către: Agentia Proprietătii Publice

S.C. DAAC System Integrator S.R.L. declară că:

- a) Au fost examinatesi nu există rezervări fată de documentele de atribuire, inclusiv modificările nr.  $n/a.$
- b) S.C. DAAC System Integrator S.R.L. se angajează să furnizeze/presteze, în conformitate cu documentele de atribuiresi condițiile stipulate în specificațiile tehniceși preț, următoarele bunuriși/sau Servicii de modernizare a sistemului informational automatizat "Registrul Patrimoniului Public"
- c) Suma totală a ofertei pentru Servicii de modernizare a sistemului informațional automatizat "Registrul Patrimoniului Public"

constituie:

775.000,00 MDL fără TVA.

Șapte sute șaptezeci și cinci mii lei 00 bani

d) Suma totală a ofertei pentru Servicii de modernizare a sistemului informațional automatizat "Registrul Patrimoniului Public"

constituie:

#### 930 000,00 MDL cu TVA.

Nouă sute treizeci mii lei 00 bani

- e) Prezenta ofertă va rămîne valabilă pentru perioada de timp specificată în FDA3.8., începînd cu datalimită pentru depunerea ofertei, în conformitate cu FDA4.2., va rămîne obligatorieși va putea fi acceptată în orice moment pînă la expirarea acestei perioade;
- f) În cazul acceptării prezentei oferte, S.C. DAAC System Integrator S.R.L. se angajează să obțină o Garanție de bună execuție în conformitate cu FDA6, pentru executarea corespunzătoare a contractului de achizitie publică.
- g) Nu sîntem în nici un conflict de interese, în conformitate cu art. 74 din Legea nr. 131 din 03.07.2015 privind achizițiile publice.
- h) Compania semnatară, afiliații sau sucursalele sale, inclusiv fiecare partener sau subcontractor ce fac parte din contract, nu au fost declarate neeligibile în baza prevederilor legislației în vigoare sau a regulamentelor cu incidență în domeniul achizitiilor publice.

Semnat:

Nume: Ghincu Sergiu În calitate de: Director General

Data: 15.10.2020

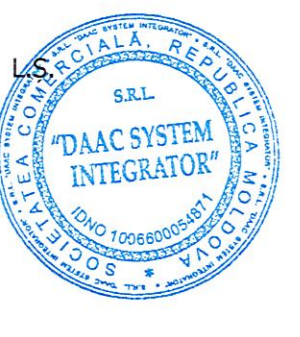

SPECIFICATII DE PRET (F4.2)

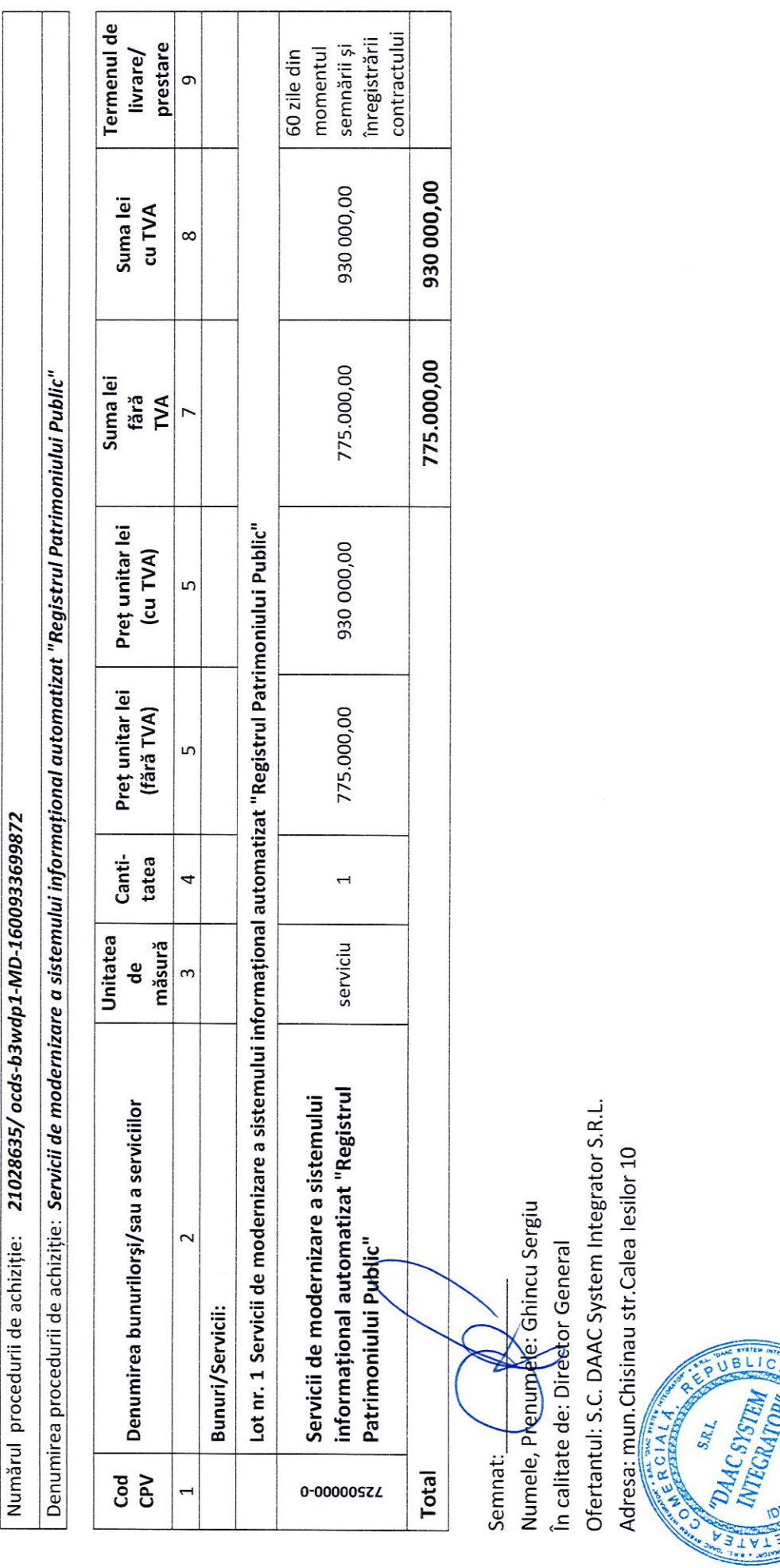

www.integrator.md

**CSYSTEM** 

# SPECIFICATII TEHNICE (F4.1)

Numărul procedurii de achiziție: 21028635/ocds-b3wdp1-MD-1600933699872

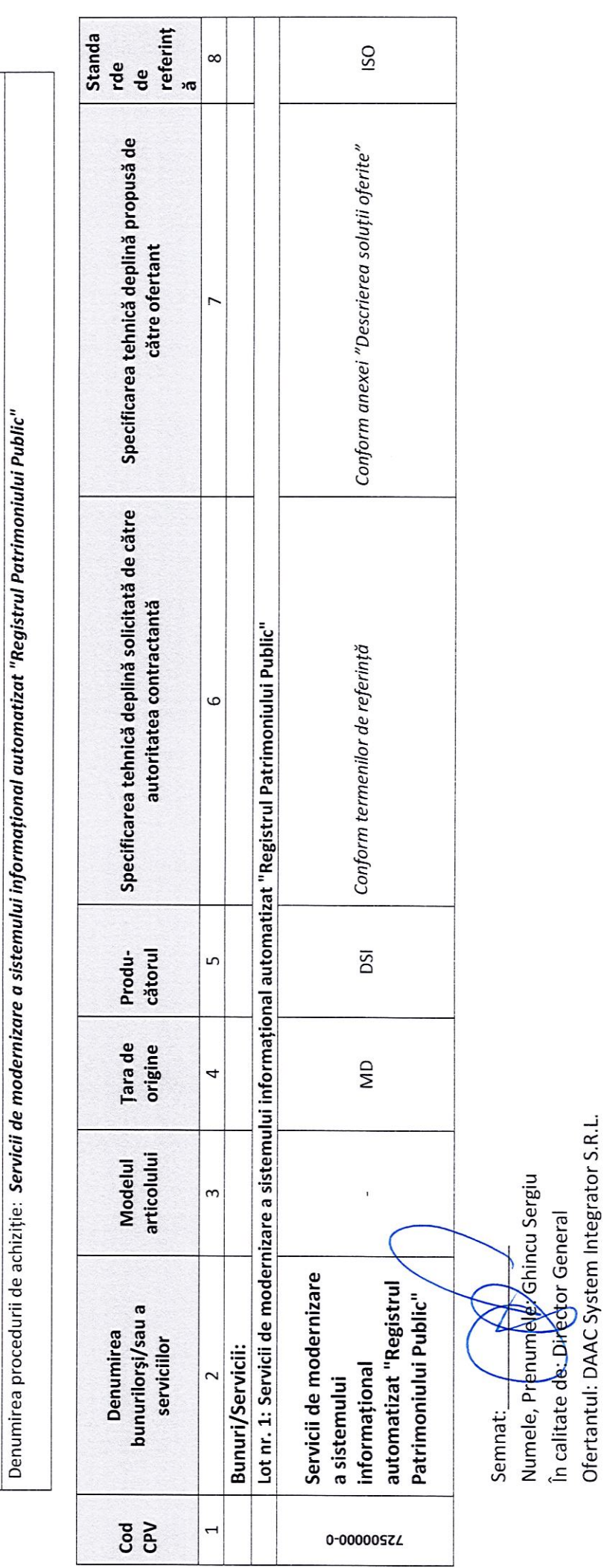

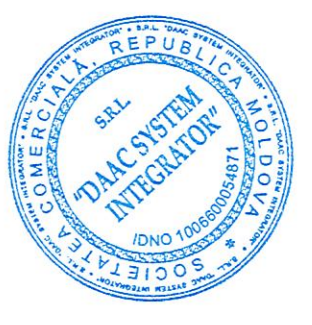

Adresa: mun.Chisinau str.Calea lesilor 10

www.integrator.md

# **Descrierea soluții oferite**

# În scopul prestării

# Serviciilor de modernizare a Sistemului informațional automatizat

**"Registrul Patrimoniului Public"**

#### **Scop**

Asigurarea automatizării proceselor de gestiune a activelor statului în activitățile zilnice ale Agenției Proprietății Publice, a oferi funcționalitate de performanță înaltă pentru deservirea angajaților APP, organizațiilor ce interacționează (furnizorilor de informații), a oferi în timp util și calitativ informații actuale pentru Autoritățile Administrației Publice și altor părți interesate în cadrul competențelor și drepturilor acestora. În timpul funcționării sistemului, se va asigura gestionarea utilizatorilor și drepturile acestora, vor fi monitorizate acțiunile utilizatorilor și evenimentele din sistem, de asemenea, se va asigura interacțiunea cu serviciile Guvernamentale, care sunt prestate de e-Governance Agency.

#### **Temei**

Cerințele TOR «  $\rightarrow$  din  $\rightarrow$  . 2020.

#### **Termeni și abrevieri**

**SIA RPP** – Sistem Informațional Automatizat "Registrul Patrimoniului Public"

- **APP**  Agenția Proprietății Publice
- **BP** Business-proces
- **CV** Ciclu de viață
- **SIA** Sistem Informațional Automatizat
- **AAP**  Autoritățile Administrației Publice (sau reprezentanți)
- **SDE**  Semnătura digitală-electronică

#### **Destinație**

Sistemul Informațional Automatizat "Registrul Patrimoniului Public" (SIA RPP) este prevăzut pentru îndeplinirea proceselor în vederea gestionării proprietății publice. Acesta asigură susținerea ciclului de viață a documentelor (dosarelor) electronice cu privire la obiectele din proprietatea statului: colectarea și recepționarea informației, introducerea modificărilor, procesarea, stocarea, aprobarea, fixarea deciziilor aprobate de către persoanele cu funcții de răspundere din cadrul APP, de asemenea, furnizarea informațiilor către părțile interesate cu privire la disponibilitatea, starea, veridicitatea datelor, precum și acțiunile întreprinse în raport cu acestea. Stocarea și procesarea informațiilor cu privire la obiectul proprietății publice se realizează în baza Dosarelor electronice generate automat.

SIA RPP crează pentru fiecare obiect al proprietății publice Dosare conform tipului, divizate logic în sub-regisre:

- Subregistrul nr. 1 Patrimoniului instituțiilor publice
- Subregistrul nr. 2 Patrimoniul întreprinderilor de stat /municipale
- Subregistrul nr. 3. Acţiunile (cotele sociale) proprietate publică
- Subregistrul nr. 4. Bunurile proprietate de stat date în administrare economică societăților comerciale
- Subregistrul nr. 5. Parteneriatele public-private
- Subregistrul nr. 6. Patrimoniul public dat în administrare fiduciară
- Subregistrul nr. 7. Bunurile imobile proprietate publică a statului

Dosarele electronice cu privire la obiectele din proprietatea statului, conțin date de identificare și descriptive, date cu privire la valoarea contabilă, date cu privire la acțiunile (cotele) proprietății publice, date cu privire la activele statului, informații despre acordurile parteneriatului public-privat, informații despre imobilele statului, precum și alte informații necesare. De asemenea, dosarele electronice conțin informații cu privire la procesarea (modificarea) datelor, deciziilor adoptate și etapelor precedente din ciclul de viață al obiectului.

Toate etapele de procesare (modificare) a datelor, statuturile și persoanele anterioare, care au înreprins măsuri cu impact asupra obiectelor contabile, se stochează în substraturile istorice. La necesitate, se poate vedea toată istoria procesărilor obiectului din proprietatea statului.

Toate acțiunile de procesare (modificare) a datelor, precum și deciziile aprobate sunt confirmate prin Semnătura digitală-electronică (SDE) a utilizatorului, care a înreprins aceste acțiuni.

La Dosarele electronice ale obiectului din proprietatea statului, la necesitate, se pot atașa documente explicative sau confirmative sub forma fișierelor electronice.

De asemenea, SIA RPP păstrează toată informația necesară pentru lucrul cu privire la Persoanele juridice - clienții sistemului, care sunt furnizori de informații despre obiectele proprietății publice.

Sistemul de securitate al SIA RPP asigură păstrarea datelor despre toți utilizatorii sistemului, de asemenea, gestionarea activității lor, drepturilor și nivelurilor de acces. Totodată, toți utilizatorii (în cadrul drepturilor oferite și funcționalității accesibile) se împart în două categorii:

- utilizatori externi (reprezentanți ai PJ furnizori de informații)
- utilizatori interni (angajații APP și Organelor Publice)

Totodată, tuturor utilizatorilor interni și externi, sistemul le oferă Cabinet Personal unde primesc acces la datele și funcțiile sistemului în conformitate cu rolurile atribuite. Spre exemplu, pentru Clienți - doar informații ce li se cuvin (obiecte din proprietat, date personale, datele PJ pe care o reprezintă) și funcții necesare pentru introducerea / redactarea datelor, recepționarea rapoartelor și gestionarea profilului personal.

Arhitectura sistemului și procedura de organizare a obiectelor informaționale permit, la necesitate, extinderea considerabilă a listei obiectelor contabilizate (Dosarelor), de asemenea, modificarea procedurii de susținere a ciclului de viață și procesarea obiectelor contabile.

SIA RPP oferă angajaților APP, AAP și clienților posibilitatea de a căuta obiectele din proprietatea publică (Dosarele electronice și documentele incluse), de examinare a datelor și documentelor electronice, de gestionare a statutului obiectelor contabile, de a adopta decizii în raport cu acestea, de a aplica SDE pe date și deciziile aprobate, de verificare a datelor și deciziilor aprobate, de verificare a autenticității SDE, de asemenea, să primească rapoartele statistice și analitice necesare (cu posibilitatea determinării parametrilor de intrare) ș.a.m.d. Utilizatorii pot efectua toate acțiunile doar în cadrul drepturilor acordate și nivelului lor de acces.

Informația cu privire la deciziile adoptate pe marginea Dosarelor electronice poate fi transmisă elementelor corespunzătoare ale sistemelor informaționale pentru verificarea sau evaluarea acestora de către persoanele cu funcții de răspundere. Funcționarea SIA va asigura gestionarea drepturilor, accesului și activitatea utilizatorilor, iar toate acțiunile utilizatorilor și evenimentele, care au loc în sistem, vor fi înregistrate cu scopul analizării lor ulterioare și adoptarea deciziilor. În cazul apariției anumitor evenimente în sistem, utilizatorilor li se va expedia o notificare corespunzătoare cu necesitatea de confirmare sau fără confirmarea participanților la procesul de gestionare a Proprietății Publice. De asemenea, utilizatorii vor primi notificări și cu scopul de a li se reaminti despre acțiunile și activitățile planificate. SIA RPP va utiliza servicii guvernamentale prestate de e-Governance Agency, cum ar fi: mCloud, mPass, mSign, mConnесt, mLog, mNotify, mPower.

Cu scopul de a primi date actuale și a verifica corectitudinea informațiilor SIA RPP va interacționa intens cu sistemele informaționale automatizate de la "Agenția Servicii Publice", cum ar fi:

- RBI (Registrul Bunurilor Imobile)
- RSUD (Registrul de Stat al Unităților de Drept)
- RSP(Registrul de Stat al Populației)

În afară de aceasta, SIA RPP este capabil să ofere servicii-web pentru interacțiunea cu alte sisteme informaționale.

SIA RPP va asigura funcționarea asincron a serviciilor și procesarea informației în regim non-stop 24/7.

SIA RPP va susține activitatea simultană a utilizatorilor multipli în timp real.

## **Arhitectura**

Structural, SIA RPP trebuie să fie sub forma soluției software separate, care interacționează cu alte sisteme informaționale prin intermediul serviciilor WEB, iar cu utilizatorii prin intermediul interfeței WEB.

La proiectarea și ealizarea sistemului vor fi aplicate următoarele principii:

- Principiul divizării arhitecturii pe nivele: constă în proiectarea independentă a subsistemelor SIA RPP în conformitate cu standardele de interfață dintre nivele;
- Principiul arhitecturii bazate pe servicii (SOA): constă în distribuirea funcționalității aplicației în unități mai mici, distincte - numite servicii - care pot fi distribuite într-o rețea și pot fi utilizate împreună pentru a crea aplicații destinate implementării funcțiilor de business ale sistemului informatic.
- Principiul datelor sigure: stipulează introducerea datelor în sistem doar prin canalele autorizate și autentificate;
- Principiul securității informaționale: presupune asigurarea unui nivel adecvat de integritate, selectivitate, accesibilitate și eficiență pentru protecția datelor de pierderi, alterări, deteriorări și de acces nesancționat.
- Principiul accesibilității informației cu caracter public: care presupune implementarea procedurilor de asigurare a accesului solicitanților la informația cu caracter public furnizată de soluția informatică.
- Principiul transparenței: presupune proiectarea și realizarea conform principiului modular, cu utilizarea standardelor transparente în domeniul tehnologiilor informatice și de telecomunicații;
- Principiul expansibilității: stipulează posibilitatea extinderii și completării sistemului informatic cu noi funcții sau îmbunătățirea celor existente;
- Principiul de prioritate a primei persoane / a centrului unic: presupune existența unei persoane responsabile de rang înalt, cu drepturi suficiente pentru luarea deciziilor și coordonarea activităților în vederea creării și exploatării sistemului informatic;
- Principiul scalabilității: presupune asigurarea unei performanțe constante a soluției informatice la creșterea volumului de date și a solicitării sistemului informatic;
- Principiul simplității și comodității utilizării: presupune proiectarea și realizarea tuturor aplicațiilor, mijloacelor tehnice și de program accesibile utilizatorilor Sistemului, bazate pe principii exclusiv vizuale, ergonomice și logice de concepție.

Arhitectura SIA RPP trebuie să permită, în timp, dezvoltarea funcționalității ei și să asigure lucrul cu diferite tipuri de obiecte contabile. De asemenea, în caz de necesitate, va permite amplificarea produsului software atît în cazul majorării numărului de utilizatori, cît și în cazul creșterii volumului de informații gestionate. În scopul elaborării cu succes a componentelor pentru soluția actuală a portalului, SIA RPP va utiliza soluții deschise, nepatentate, care se utilizează pentru aplicațile WEB obișnuite. Pentru asigurarea nivelului optim de securitate a informației, vor fi utilizate conexiuni sigure între stațiile clienților (utilizatorilor) și stațiile serviciul WEB ale sistemului.

Sistemul se implementează în sistemul de stocare cloud "mCloud", furnizat de e-Governance Agency.

Schema generală a sistemului, interacțiunea elementelor între ele și cu alte sisteme se prezintă în imaginea 1.

## Mențiune:

Schema respectivă este condiționată și se prezintă doar pentru perceperea principiilor generale ale arhitecturii sistemului și circuitul informației, dar nu demonstrează interfețele utilizatorilor și mecanismele de interacțiune a elementelor.

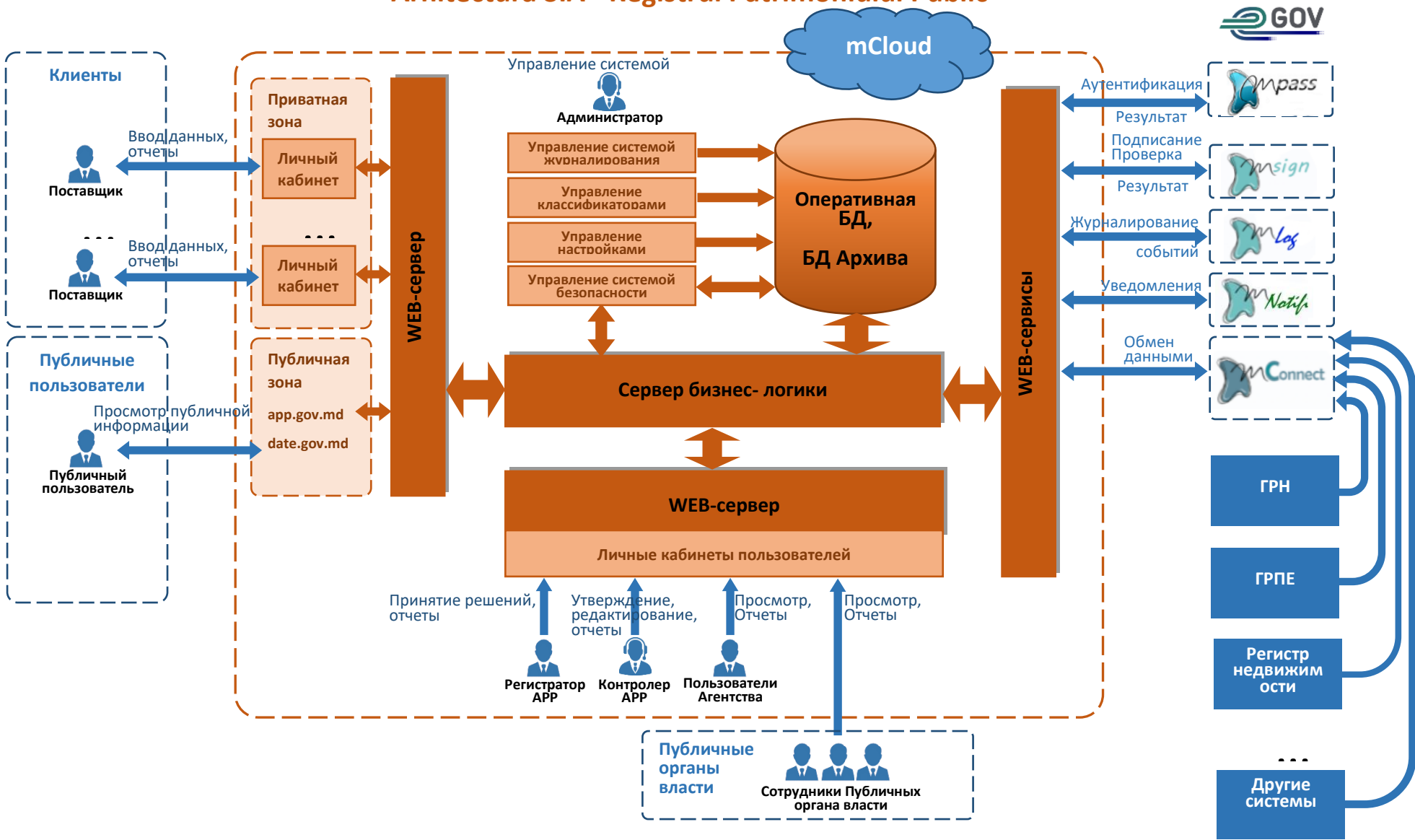

#### **Arhitectura SIA «Registrul Patrimoniului Public»**

Arhitectural, sistemul reprezintă în sine o structură standard din trei niveluri.

- BD
- server-aplicații (serverul logica de afaceri)
- thin client (server-web, aplicație-web)

De asemenea, modulele serviciilor web, care asigură interacțiunea cu sistemele informaționale externe.

Serverul aplicațiilor asigură executarea logicii principale de afaceri și servește drept element de interacțiune între partea utilizatorului (clientului) și sistemele externe cu sistemele BD. Din punct de vedere funcțional, serverul aplicațiilor se împarte în cinci părți principale:

- sistemul logica de afaceri (toată funcționalitatea de bază a sistemului, adică, susținerea și gestionarea CV ale oiectelor contabile, solicitări de servicii web, asigurarea interacțiunii între secțiunea clienților cu BD, efectuarea verificărilor, eșantionării, întocmirea și expedierea notificărilor, realizarea legăturilor și sistemele externe)
- sistemul de securitate (gestionarea profilurilor utilizatorilor, rolurile acestora, drepturile și activitatea)
- sistemul de înregistrare (autentificarea acțiunilor utilizatorilor și evenimentelor în sistem)
- sistemul de gestionare a clasificatoarelor (gestionarea și actualizarea directorilor și clasificatoarelor)
- sistemul de gestionare a setărilor (gestionarea parametrilor și șabloanelor comune pentru tot sistemul)

Din punct de vedere logic, baza de date este constituită din două părți - BD Operativă și BD a Arhivei. Divizarea obiectelor contabile conform secțiunilor BD se realizează în baza statutului acestora la parcurgerea CV.

#### **Descrierea scenariului de bază**

## **Activități de pregătire**

Administratorul sistemului completează (verifică sau actualizează) directoriile și clasificatoarele, accesibile pentru redactare (nu din sistem).

La necesitate, administratorul stabilește parametri pentru setarea sistemului, care, la cererea Clientului, trebuie să se deosebească de valorile implicite setate.

Administratorul introduce profilul Organizației (PJ), care deține obiecte de Proprietate Publică. Pentru înlesnirea acestei operațiuni, datele PJ se pot obține cu ajutorul serviciului mConnect din RSUD.

Înainte de prima lansare a sistemului în exploatare industrială, este necesară convertirea datelor curente existente (din sursele acesibile) și transferarea acestora în SIA RPP. Operațiunea respectivă se execută o singură dată și trebuie să fie programată la etapa implementării sistemului.

Administratorul înregistrează utilizatorii interni și externi în sistem, le atribuie roluri (în conformitate cu atribuțiile funcționale) și stabilește nivelul corespunzător de acces și drepturile acestora.

Pentru utilizatorii cu rol de Furnizor (Client) se face conexiunea la organizația pe care o reprezintă acesta. O singură organizație (PJ) poate fi reprezentată concomitent de mai mulți utilizatori.

#### **Intrarea în sistem**

Utilizatorul înregistrat se conectează la resursa *<https://app.gov.md/>*,, alege punctul "intrarea în sistem prin intermediul MPass". Sistemul îl redirecționează automat la pagina serviciului, unde are loc autentificarea acestuia. Dupa autentificarea utilizatorului, prin serviciul MPower sunt verificate drepturile corespunzatoare, si se deschide Cabinetul Personal al utilizatorului. În Cabinetul Personal, utilizatorului respectiv îi sunt accesibile funcții și date în conformitate cu rolurile și drepturile stabilite pentru el de către administrator.

Implicit, în Cabinetul Personal al Furnizorului (Clientului) sunt accesibile următoarele secțiuni:

- Profilul personal al utilizatorului
- Profilul Organizației (PJ), pe care o reprezintă actualul utilizator
- Lista obiectelor din Proprietate Publică (atribuite organizației sale) cu sistem avansat de căutare și filtrare
- Lista rapoartelor cu sistem avansat de căutare și filtrare transmise către APP
- Lista notificărilor, primite de la SIA RPP cu posibilitatea de sortare după dată, subiect, expeditor
- LIsta rapoartelor disponibile pentru solicitare (generare)

De asemenea, în calitate de mecanism de rezervă pentru intrarea în sistem, există autentificarea și identificarea utilizatorului în baza login-ului și parolei. Acest mecanism poate fi inclus de către Administratorul sistemului la necesitate.

#### **Introducerea / modificarea datelor (obiectelor Proprietății Publice)**

În secțiunea "Lista obiectelor Proprietății Publice", furnizorul vede toate obiectele din proprietate atribuite Organizației pe care o reprezintă. Pentru a selecta obiectul necesar, furnizorul poate face uz de funcția căutării avansate sau filtrare. El poate sorta rezultatele căutării conform cerințelor cîmpurilor de căutare.

Pentru a adăuga o proprietate nouă, Furnizorul activează funcția "Adaugați obiectul". Se deschide o nouă fișă pentru completarea datelor. Fișa (formularul) obiectului trece în regimul "redactare".

Pentru actualizarea datelor obiectului din proprietate deja existent, Furnizorul îl găsește în listă și activează funcția "Redactați". Se deschide fișa (formularul) obiectului selectat în regimul "redactare". În fișa obiectului, utilizatorul introduce sau actualizează datele. După ce finalizează redactarea, utilizatorul salvează datele. În momentul salvării, se produce verificarea automată a datelor incluse în cîmpurile cu completare obligatorie, conformitatea formatului datelor și corespunderea condițiilor logice. Dacă nu s-au depistat neconformități, datele se salvează în BD operativă.

#### **Aprobarea datelor (obiectelor din Proprietatea Publică)**

După ce datele au fost actualizate, Furnizorul le expediază Registratorului pentru aprobare. Pentru aceasta, în "Lista obiectelor Proprietății Publice" , Furnizorul marchează obiectele care urmează să fie expediate spre aprobare (pentru accelerarea procesului de selectare, sun accesibile funcțiile suplimentare "bifați tot" și "ștergeți bifele").

În continuare, Furnizorul activează funcția "Expediați spre aprobare". Totodată, toate obiectele proprietății marcate se expediază Registratorului pentru verificare.

Dacă datele au fost expediate cu succes, Furnizorul primește un mesaj corespunzător, se modifică statutul obiectelor expediate, iar în Cabinetul Personal al Registratorului se trimite o notificare, conținutul căreia se dublează prin e-mail.

După ce primește notificarea, Registratorul deschide "Lista obiectelor Proprietății Publice", setează filtrul în raport cu Organizația necesară, statutului obiectelor (se evidențiază obiectele care necesită aprobare). La necesitate, există posibilitatea de a filtra rezultatele căutării după dată sau alte atribute. În afară de aceasta, obiectele noi sau cele redactate se evidențează prin culoare.

După ce alege obiectul Proprietății Publice, Registratorul deschide formularul acestuia în Fișa obiectului de proprietate și verifică datele. În timpul procesului de verificare ar putea fi generate anchete automate în RBI (Registrul Bunurilor Imobile) și/sau în RSUD (Registrul de Stat al Unităților de Drept). Sistemul oferă posibilitatea de a compara rezultatele anchetei cu datele de facto din formular. Dacă în timpul actului de verificare

se depistează neconformități, Registratorul poate întreprinde următoarele acțiuni: "redactarea datelor" în mod individual sau "expediază spre corectare" către Furnizor.

În primul caz, după salvarea modificărilor, Furnizorului i se expediază o notificare în Cabinetul său personal, precum că obiectul în cauză a fost corectat și aprobat de către Registrator. O notificare suplimentară se dublează prin e-mail.

În al doilea caz, Furnizorului i se expediază o notificare în Cabinetul său personal, precum că obiectul în cauză are nevoie de corectări. O notificare suplimentară se dublează prin e-mail. În afară de aceasta, se modifică statutul formularului obiectului din proprietate în "necesită corectare", iar în "Lista obiectelor Proprietății Publice" obiectul se evidențiază prin culoare. Furnizorul deschide acest formular și operează modificările necesare. Ulterior, formularul deja redactat se expediază repetat Registratorului pentru aprobare.

În afară de aceasta, Registratorul poate executa aprobarea în grup a obiectelor din proprietate. Pentru a face acest lucru, în "Lista obiectelor Proprietății Publice" evidențiază obiectele necesare și adoptă o decizie de grup. Decizia se aprobă în raport cu toate obiectele selectate.

La necesitate, Registratorul își poate modifica decizia în raport cu un obiect selectat. La exercitarea oricăror acțiuni în raport cu obiectul din proprietate, istoria procesării acestuia rămîne stocată.

După adoptarea deciziei, pe formular se aplică SDE, în acest scop se solicită serviciul mSign. Formularul semnat este protejat de eventuale modificări ulterioare (redactarea datelor). Pentru a putea introduce corectări în documentul deja semnat, trebuie să fie anulată SDE, însă, după operarea modificărilor, formularul va trebui semnat repetat. Formularul semnat al obiectului Proprietății Publice se salvează automat în Arhiva BD.

#### **Verificarea obiectelor Proprietății Publice**

După aprobarea și semnarea formularelor obiectelor din proprietate, Registratorul selectează obiectele din proprietate necesare (în cazul procedurii de radiere din SIA RPP) și le expediază Controlorului spre verificare. Pentru aceste formulare se stabilește statutul "spre verificare". În "Lista obiectelor Proprietății Publice" din Cabinetul Personal al Controlorului, formularele care necesită verificare sunt marcate prin culoare.

Controlorul deschide formularele, care i-au fost expediate pentru verificare, în Fișa obiectului din proprietate și purcede la verificarea datelor. După verificare, în funcție de rezultatul acesteia, Controlorul poate confirma decizia prin semnarea formularului cu SDE ce-i aparține, utilizînd serviciul mPass sau, în cazul în care depistează neconformități, poate întoarce Registratorului documentul pentru corectare. În acest caz, formularului i se atribuie statutul "necesită corectare" iar Registratorul primește, în Cabinetul său Personal, o notificare cu privire la faptul că formularul trebuie să fie corectat. O notificare suplimentară se dublează prin e-mail. După corectare, Registratorul expediază repetat formularul către Corector pentru verificare.

#### **Cerințe funcționale**

Sistemul asigură îndeplinirea următoarelor funcții:

#### **pentru utilizatorii publici:**

accesarea resurselor de internet app.gov.md și date.gov.md

• vizualizarea informației publice

#### **pentru toți utilizatorii sistemului (utilizator înregistrat):**

• introducerea în SIA RPP prin intermediul serviciului mPass

- introducerea în SIA RPP cu ajutorul login-ului / parolei (modalitate de rezervă pentru intrarea în sistem, se include la necesitate de către administrator)
- anularea parolei curente și obținerea unei parole temporare generate automat de sistem (cu parola temporară se permite doar accesul în Cabinetul Personal)
- intrarea în Cabinetul Personal
- modificarea parolei personale curente
- în Cabinetul Personal vizualizarea / redactarea datelor personale ale profilului utilizatorului (redactarea - cu excepția rolurilor atribuite și drepturilor acordate)
- recepționarea notificărilor (în funcție de rolurile atribuite și apartenenței la organizație (PJ))
- vizualizarea listei și conținutului notificărilor recepționate anterior

#### **pentru Furnizorul de date (Client):**

- în Cabinetul Personal vizualizarea / redactarea datelor organizației (PJ) pe care o reprezintă utilizatorul
- vizualizarea listei obiectelor Proprietății Publice atribuite organizației curente (PJ)
- căutarea obiectelor din proprietate (în listă) conform parametrilor incluși
- adăugarea / eliminarea obiectelor Proprietății publice
- vizualizarea Fișei (Formularului) obiectului din proprietate selectat și fișierelor atașate (documentelor explicative)
- redactarea datelor din Fișa obiectului din proprietate
- expedierea la APP a modificărilor datelor obiectului din proprietate, pentru aprobarea acestora
- recepționarea datelor statistice
- generare și vizualizare / imprimarea rapoartelor
- expedierea rapoartelor generate către APP
- semnarea datelor expediate către APP cu SDE
- vizualizarea rapoartelor expediate anterior către APP și verificarea autenticității SDE
- monitorizarea CV (statuturilor) obiectelor din proprietate și rapoartelor expediate către APP
- recepționarea rapoartelor statistice și analitice

#### **pentru Registrator (angajatul APP)**

- vizualizarea listei de formulare ale obiectelor Proprietății Publice atribuite organizațiilor (PJ)
- vizualizarea formularelor obiectelor din proprietate (în listă) conform parametrilor selectați
- vizualizarea Fișei (formularului) obiectului din proprietate selectat și fișierelor atașate (documentelor explicative)
- verificarea și corectarea datelor în Fișa (Formularul) obiectului din proprietate
- recepționarea datelor din Registrul Bunurilor Imobile și înregistrarea acestora în formular
- confirmarea eliminării obiectelor din proprietate sau modificarea datelor, de asemenea, deciziilor aprobate în procesul CV
- în cazul depistării neconformității datelor se expediază Furnizorului (Clientului) pentru corectare
- salvarea datelor noi sau redactate ale formularelor în Arhiva BD
- expedierea formularelor către Controlor pentru radierea obiectului din proprietate de la evidența SIA RPP
- vizualizarea listei rapoartelor recepționate de la Furnizor cu posibilitatea de filtrare conform organizației, datei, satutului, tipului de proprietate
- vizualizarea listei deciziilor adoptate anterior cu posibilitatea de filtrare conform organizației, datei, statutului, tipului deciziei
- verificarea autenticității SDE a raportului sau deciziei selectate
- recepționarea rapoartelor statistice și analitice

## **pentru Controlorul APP (angajatul APP):**

- vizualizarea listei obiectului Proprietății Publice atribuite organizațiilor (PJ)
- căutarea formularelor obiectelor din proprietate (în listă) conform parametrilor setați
- vizualizarea Fișei (Formularului) obiectului din proprietate selectat și fișierelor atașate (documentelor explicative)
- aprobarea modificării datelor sau eliminării obiectului din proprietate de la înregistrare și semnarea formularului cu SDE ce-i aparține
- în cazul depistării neconformităților în datele formularului sau deciziei aprobate - se expediază Registratorului pentru corectare
- vizualizarea listei rapoartelor APP recepționate cu posibilitatea filtrării conform organizațiilor, datei, statutului, tipului de proprietate, deciziei aprobate
- vizualizarea deciziei selectate
- verificarea autenticității SDE a raportului sau deciziei selectate
- recepționarea rapoartelor statistice și analitice

**pentru utilizatorii Visualizer** (persoanele oficiale APP și angajații în cadrul Autorităților Administrației Publice)

- vizualizarea listei obiectelor Proprietății Publice atribuite organizațiilor (PJ)
- căutarea formularelor obiectelor din proprietate (în listă) conform parametrilor setați
- vizualizarea Fișelor (Formularelor) obiectului din proprietate selectat și fișierelor atașate (documentelor explicative)
- vizualizarea listei rapoartelor APP recepționate cu posibilitatea de filtrare conform organizațiilor, dată, statut, tipul de proprietate, deciziei aprobate
- verificarea utenticității SDE a raportului sau deciziei selectate
- recepționarea rapoartelor statistice și analitice cu posibilitatea de imprimare a acestora

#### **pentru administratorii sistemului**

- gestionarea drepturilor utilizatorilor
- gestionarea rolurilor utilizatorilor
- gestionarea activității utilizatorilor
- monitorizarea acțiunilor utilizatorilor
- monitorizarea evenimentelor din sistem
- gestionarea directorilor și clasificatorilor, actualizarea lor automată
- gestionarea setărilor sistemului
- recepționarea datelor din sistemele externe (RSUD, RSP, RBI) pentru completarea și verificarea profilurilor obiectelor contabile
- recepționarea rapoartelor statistice (la nivel de administrare a sistemului)

#### **sistem**

- utilizarea serviciului mConnect pentru organizarea interacțiunii cu alte sisteme informaționale
- recepționarea datelor din sistemele informaționale RBI (Registrul Bunurilor Imobile), RSUD (Registrul de Stat al Unităților de Drept), RSP (Registrul de Stat al Populației)
- solicitarea serviciului mPass pentru autentificarea utilizatorului (la intrarea în sistem)
- Solicitarea serviciilor mPower pentru verificarea imputernicirilor untilizatorului in baza semnaturii digitale.
- solicitarea serviciilor mSign pentru semnarea cu SDE a rapoartelor și deciziilor aptobate
- solicitarea serviciilor mSign pentru verificarea autenticității SDE
- fila rezultatelor semnării în BD SIA RPP
- generarea și expedierea automată către utilizatori a notificărilor în baza evenimentelor ce apar în sistem sau calendarul planificat cu ajutorul serviciului mNotify
- expedierea notificărilor în poșta electronică (dublarea notificărilor în baza serviciului mNotify )
- solicitarea serviciului mLog pentru generarea registrelor de acțiuni ale utilizatorilor și evenimentelor în sistem
- verificarea automată a corectitudinii datelor introduse (obligativitatea completării, format, condiții logice)
- salvarea informațiilor cu privire la datele formularelor și deciziilor aprobate în BD operativă sau Arhivă (în funcție de statutul CV)

## **Monitorizarea și controlul informației**

Persoanele cu funcții de răspundere din cadrul APP și AAP, care dispun de drepturi speciale, prin intermediul instrumentelor oferite se SIA RPP, au posibilitatea de a monitoriza existența, corectitudinea obiectelor contabile respective, documentelor și deciziilor aprobate.

Cu ajutorul mecanismelor de oferire a drepturilor și delimitarea accesului în baza rolurilor atribuite, administratorul oferă utilizatorilor acces la obiectele Proprietății Publice. De asemenea, administratorul este cel care monitorizează acțiunile utilizatorilor.

Cu ajutorul mecanismelor de înregistrare, administratorul poate să urmărească evenimentele principale care au loc în sistem. De asemenea, el asigură setarea și configurarea parametrilor necesari în sistem, precum și actualizarea directorilor și clasificatorilor.

## **Obiectele de evidenta**

Reieșind din scopul blocului funcțional și proceselor principale, care au loc în acesta, se determină următoarele obiecte de evidenta:

- **"proprietate publică"**  obiect informațional, care conține toată informația despre esența contabilizării proprietății, în funcție de tip aparține unuia din cele 7 sub-registre
- "**utilizator**" orice persoană fizică, autentificată și identificată în sistem, cu roluri și drepturi atribuite
- **"Organizație**" PJ (Întreprindere guvernamentală sau municipală, instituții ale statului, societăți comerciale cu capital de stat și capital public-privat) la balanța căreia se află obiectele Proprietății Publice, transmise lor la gestionare economică. În mod obligatoriu trebuie să se înregistreze în RSUD.
- "**raport**" eșantionarea automată a datelor, construită conform unor algoritme speciale, vizualizată în forma șabloanelor elaborate. Poate include date statistice și analitice. Rapoartele pot să fie periodice sau operative. La elaborarea rapoartelor, utilizatorul poate specifica parametri de intrare (spre exemplu "perioada", "organizarea", "evenimentele în sistem" ș.a.m.d.)
- "**notificare**" mesajul sistemului generat automat pentru utilizator despre evenimentele ce au loc în sistem.

#### **Rolurile în sistem**

În conformitate cu descrierea domeniului automatizat și funcționalității desemnate pentru blocul funcțional, sunt determinate următoarele roluri:

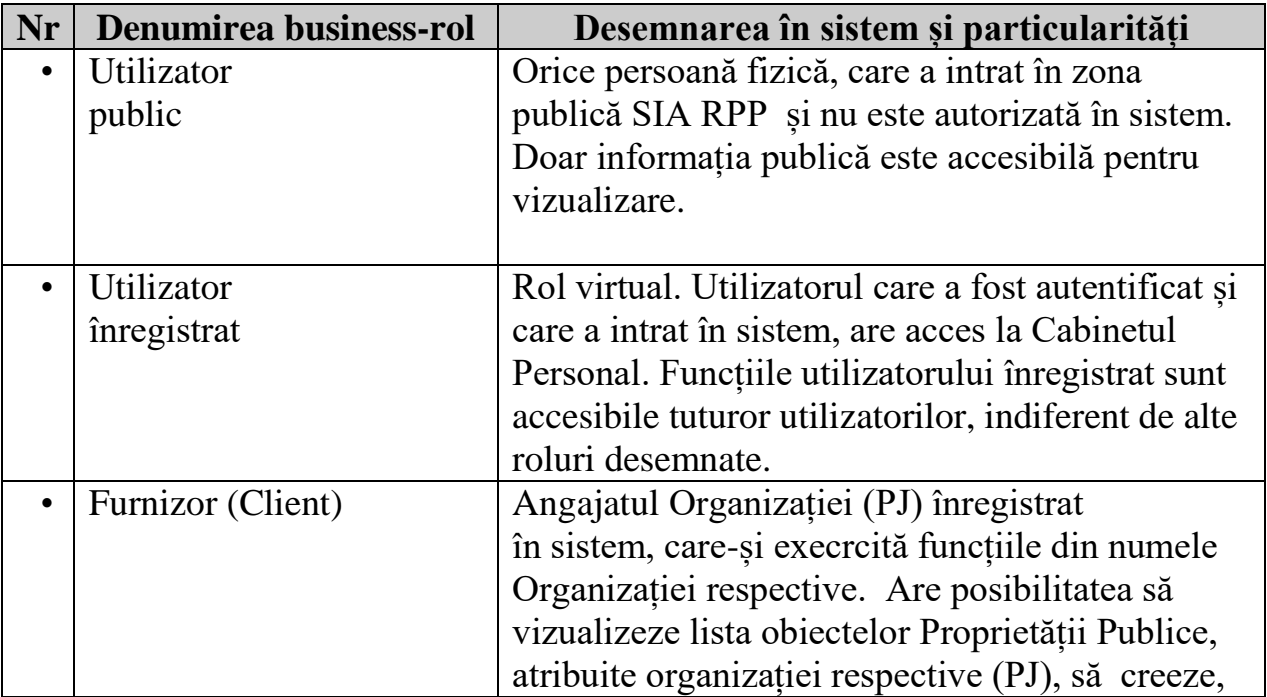

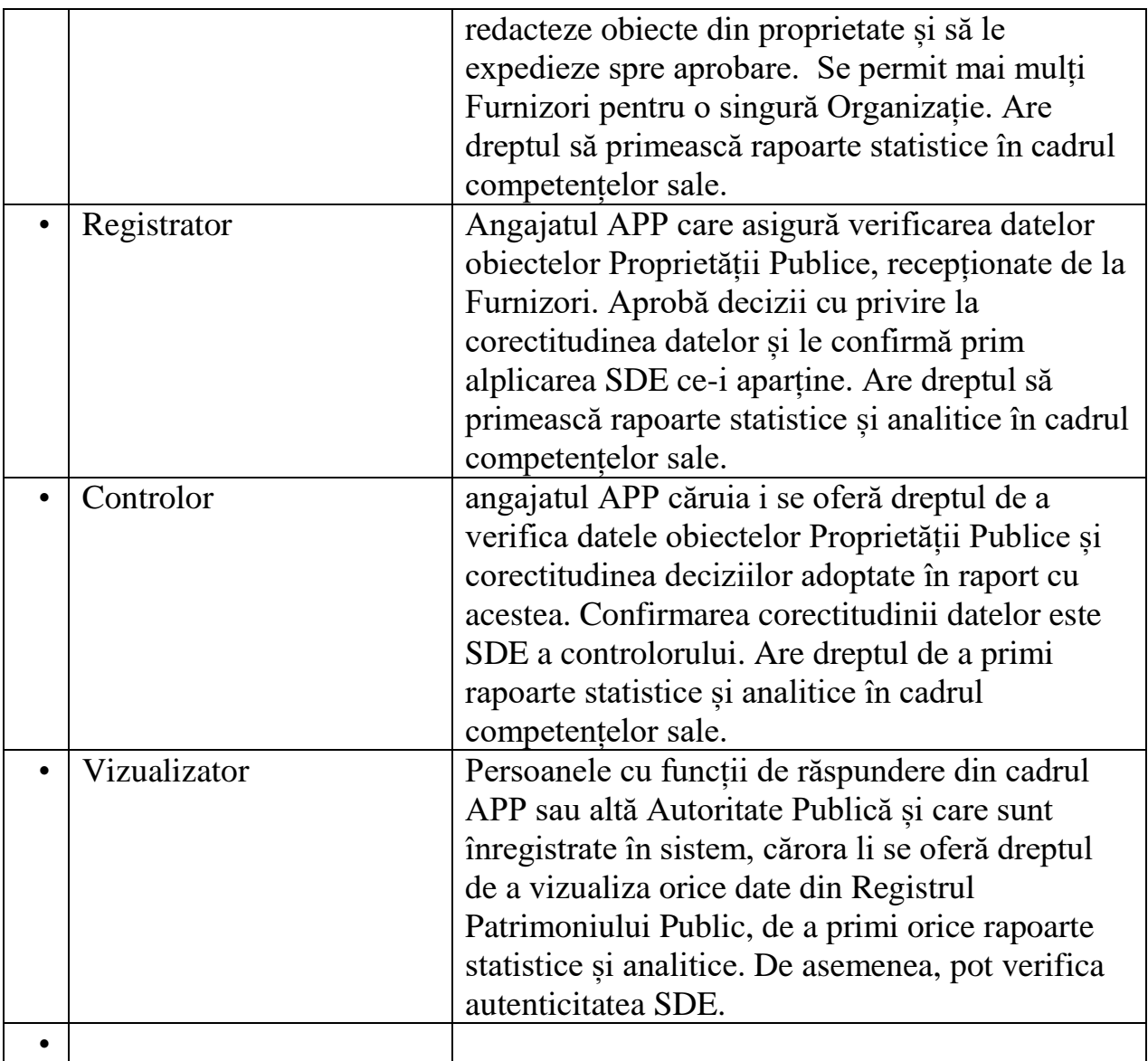

#### **Interacțiunea cu alte SIA**

În timpul funcționării, sistemul interacționează cu următoarele sisteme informaționale externe:

1. Serviciul mSign – pentru semnarea formularelor cu SDE, de asemenea, pentru verificarea autenticității SDE existente.

2. Serviciul mPass – pentru autentificarea utilizatorilor.

3. Serviciul mPower – verificarea imputernicirilor utilizatorului.

4. Serviciul mConnect – pentru asigurarea interacțiunii cu sistemele informațonale externe.

5. Serviciul mLog – pentru formarea registrelor acțiunilor utilizatorilor și evenimentelor în sistem.

6. Serviciul mNotify – pentru generarea notificărilor către utilizatori cu privire la evenimentele ce se produc în sistem.

7. SIA RBI - Registrul Bunurilor Imobile, integrarea cu care permite aprobarea și introducerea automată în SIA RPP a datelor imobilelor ce aparțin Organizațiilor (PJ).

8. SIA RSUD – Registrul de Stat al Unităților de Drept, care oferă pentru SIA RPP informații despre Organizații (PJ).

9. SIA RSP – Registrul de Stat al Populației, care oferă pentru SIA RPP informații despre persoanele fizice (utilizatorii sistemului).